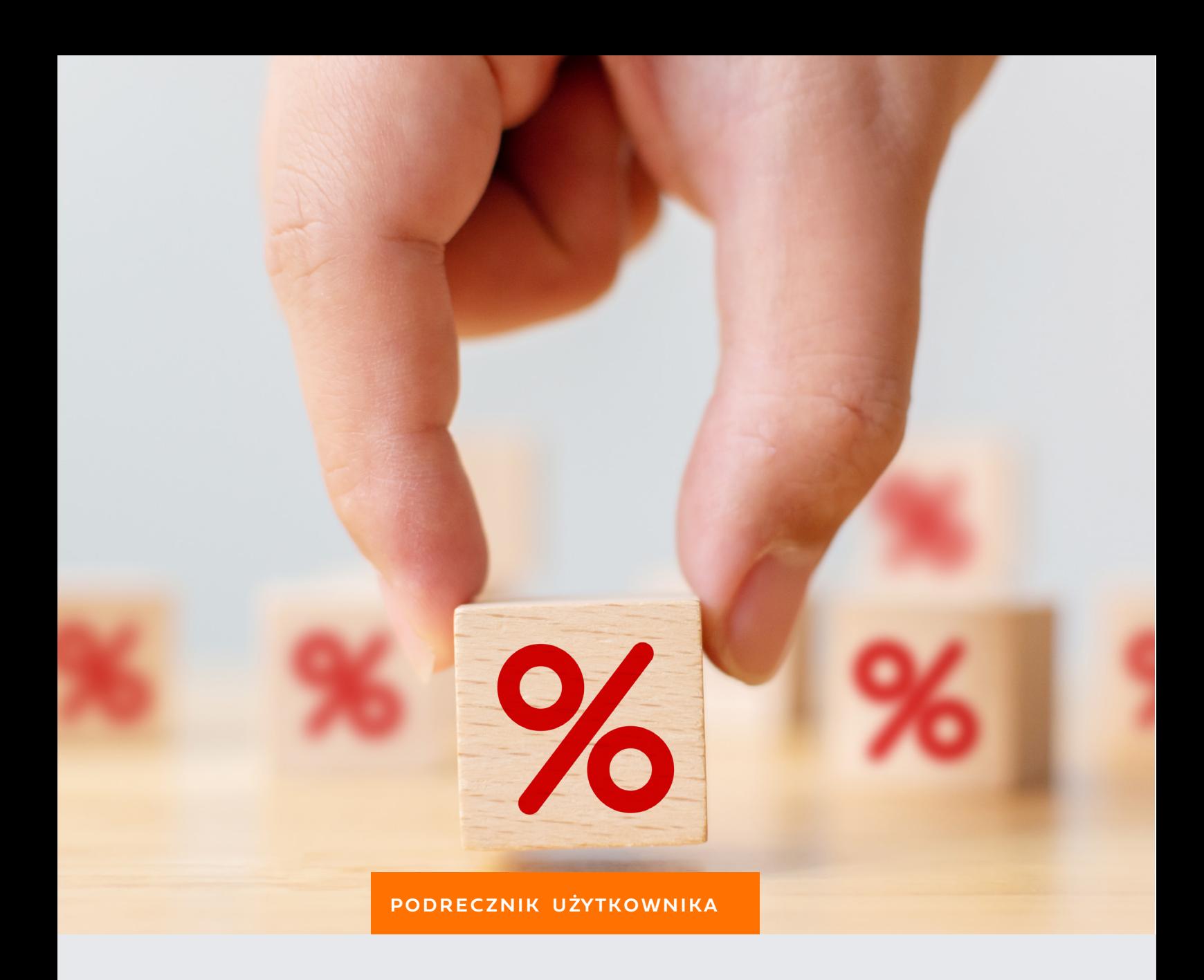

# PROMOCJE

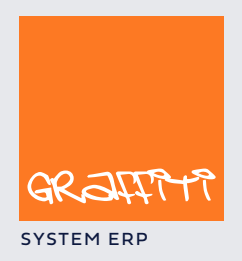

SYSTEM ERP STREAM ERP STREAM AND THE STREAM STREAM STREAM STREAM STREAM STREAM STREAM STREAM STREAM STREAM STREAM STREAM STREAM STREAM STREAM STREAM STREAM STREAM STREAM STREAM STREAM STREAM STREAM STREAM STREAM STREAM STR

# Akcje promocyjne — zasady funkcjonowania :

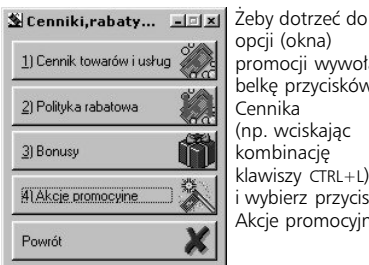

opcji (okna) promocji wywołaj belkę przycisków Cennika (np. wciskając kombinację klawiszy CTRL+L) i wybierz przycisk Akcie promocyjne

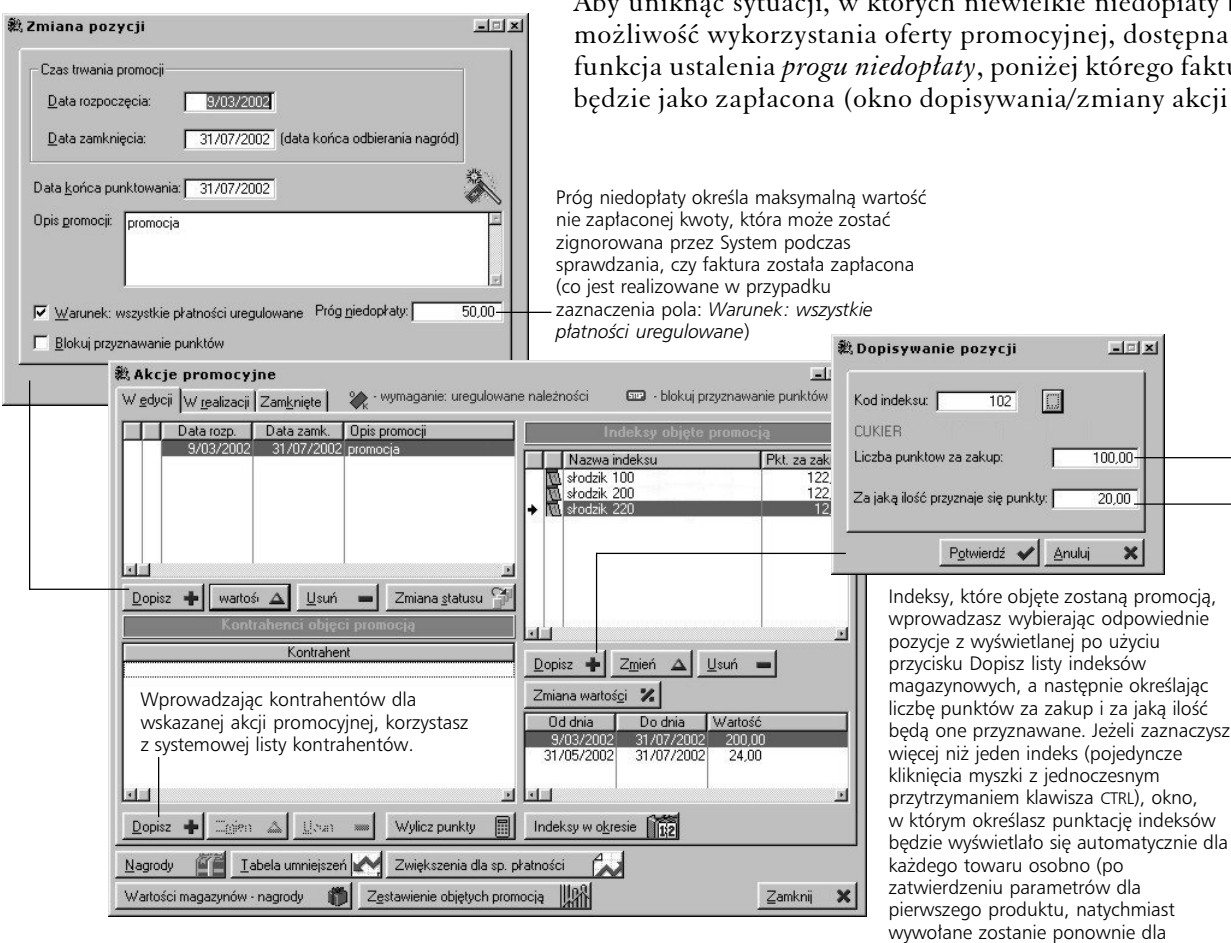

*Akcje promocyjne* tworzone są dla konkretnych, wyznaczanych przez Ciebie kontrahentów i indeksów i obowiązują w ustalonym okresie.

*Produkty promocyjne i nagrody* Do każdego indeksu możesz przyporządkować pewną ilość punktów, które można otrzymać podczas jego zakupu. Nagrodami są wskazane przez Ciebie indeksy (przycisk Nagrody), dla których określasz odpowiednią wartość punktową.

*Wykorzystanie punktów promocyjnych* Punkty promocyjne przyznawane są w momencie wystawienia faktury dla kontrahenta, który umieszczony jest na liście osób objętych promocją i pod warunkiem oczywiście, że na fakturze znajdą się produkty (indeksy) powiązane z tą samą promocją. Jednak jeżeli wprowadzając akcję promocyjną oznaczysz pole *Warunek: wszystkie płatności uregulowane*, samo wykorzystanie punktów będzie możliwe dopiero po zapłaceniu faktury.

*Ilości przyznawanych punktów* Przyznawana ilość punktów zależna jest przede wszystkim od liczby punktów odpowiadającej określonej ilości artykułu. Obie te wartości określa się przyporządkowując indeksy do promocji.

Ilości punktów mogą zmieniać się automatycznie w zależności od momentu trwania promocji. Pozwalają na to tabela *nagród i indeksów z wartością zmienną w czasie* (przycisk Indeksy w okresie) oraz funkcja *procentowej zmiany wartości* w danym okresie (przycisk Zmiana wartości — dotyczy wyłącznie indeksów). Ta ostatnia może być stosowana jednocześnie do większej ilości indeksów — możesz je zaznaczyć przez pojedyncze kliknięcia myszką z jednoczesnym przytrzymaniem klawisza CTRL.

Jednocześnie możliwe jest uzależnienie ilości przyznawanych punktów promocyjnych od *sposobu zapłaty* (przycisk Zwiększenia dla sp. płatności) oraz od *wielkości jej opóźnienia* (Tabela umniejszeń).

Aby uniknąć sytuacji, w których niewielkie niedopłaty blokują możliwość wykorzystania oferty promocyjnej, dostępna jest również funkcja ustalenia *progu niedopłaty*, poniżej którego faktura traktowana będzie jako zapłacona (okno dopisywania/zmiany akcji promocyjnej).

kolejnego itd.).

W tym przypadku, 100 punktów zostanie przyznanych za zakup 20 sztuk wskazanego artykułu. Jeżeli sprzedana zostanie inna ilość niż 20, System obliczy ile punktów należy się kontrahentowi.

## Parametry akcji promocyjnych

Na parametry związane z akcjami promocyjnymi, składają się w zasadzie dwie rzeczy:

- · wyznaczanie objętych promocją kontrahentów i indeksów oraz funkcje określające ilości przyznawanych punktów — te ostatnie odnajdziesz na ilustracjach poniżej
- · w Administracji Systemu: opcje definiowania magazynów (nagrody w zasadzie powinny znaleźć się w magazynach pozabilansowych) i dokumentów magazynowych (wydawanie nagród); informacji na ten temat musisz szukać w podręczniku Administracji Systemem

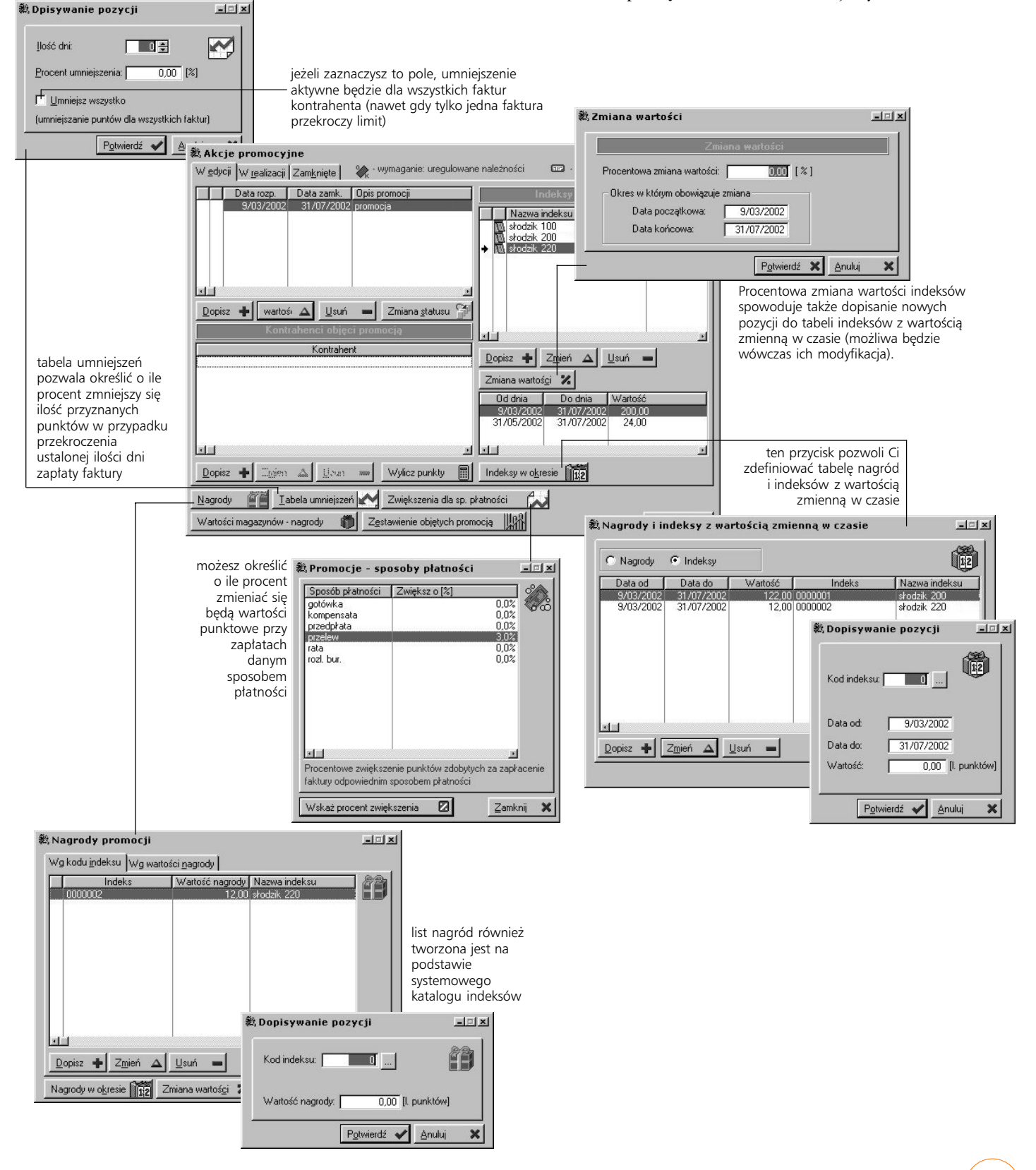

Wprowadzanie dokumentów sprzedaży

# Wydawanie nagród

#### Praca wielooddziałowa

### **Zestawienia**

Podczas wystawiania faktury sprzedażowej System sprawdza, czy dla danego kontrahenta istnieje aktywna akcja promocyjna. Jeżeli zostanie ona odnaleziona, a w pozycjach dokumentu znajdzie się co najmniej jeden indeks, który objęty jest tą samą promocją, kontrahentowi przydzielona zostanie odpowiednia pula punktów, które będzie mógł wykorzystać po zapłaceniu faktury (o ile aktywna jest opcja warunku uregulowania wszystkich płatności). Jednocześnie z wydrukiem faktury, na drukarkę wysyłany jest kwit potwierdzający przyznanie punktów promocyjnych.

Do rejestracji wydawania nagród trzeba wykorzystywać dokumenty o odpowiednim typie — służą do tego wszystkie te rodzaje dokumentów wydania magazynowego (Wz), które posiadają zaznaczone pole *Czy umożliwiać przyporządkowanie promocji do dokumentu ?* (okno definiowania rodzaju dokumentu, karta Dane cd. 2). Pozwala to na korzystanie z procedur sprawdzających ilość punktów do wykorzystania dla konkretnych kontrahentów.

W przypadku korzystania z Systemu w wielu oddziałach, informacje o promocjach i związanych z nimi parametrach dostarczane są z centrali do oddziałów razem z bazami statycznymi. Natomiast podczas importu danych z oddziałów, do centrali z kolei dostają się informacje dotyczące wystawianych w oddziałach faktur i dokumentów magazynowych. W konsekwencji w centrali znajdują się dane dotyczące promocji pochodzące tak z oddziałów jak i z samej centrali.

W oknie akcji promocyjnych znajdziesz dwa przyciski uruchamiające funkcje zbierania informacji o promocjach:

- Zestawienie objętych promocją pozwala uzyskać informacje dotyczące kontrahentów objętych wybraną promocją, takie jak suma zdobytych przez kontrahentów punktów, punkty zapłacone, utracone, dokumenty związane z wydawanymi nagrodami oraz indeksy sprzedane w promocji. Mogą to być dane powiązane ze wszystkimi kontrahentami, określonym kontrahentem, grupą kontrahencką lub grupą rabatową
- · Wartości magazynów nagrody pozwala uzyskać informację o tym jakie produkty promocyjne znajdują się w poszczególnych magazynach i jaka jest ich wartość punktowa

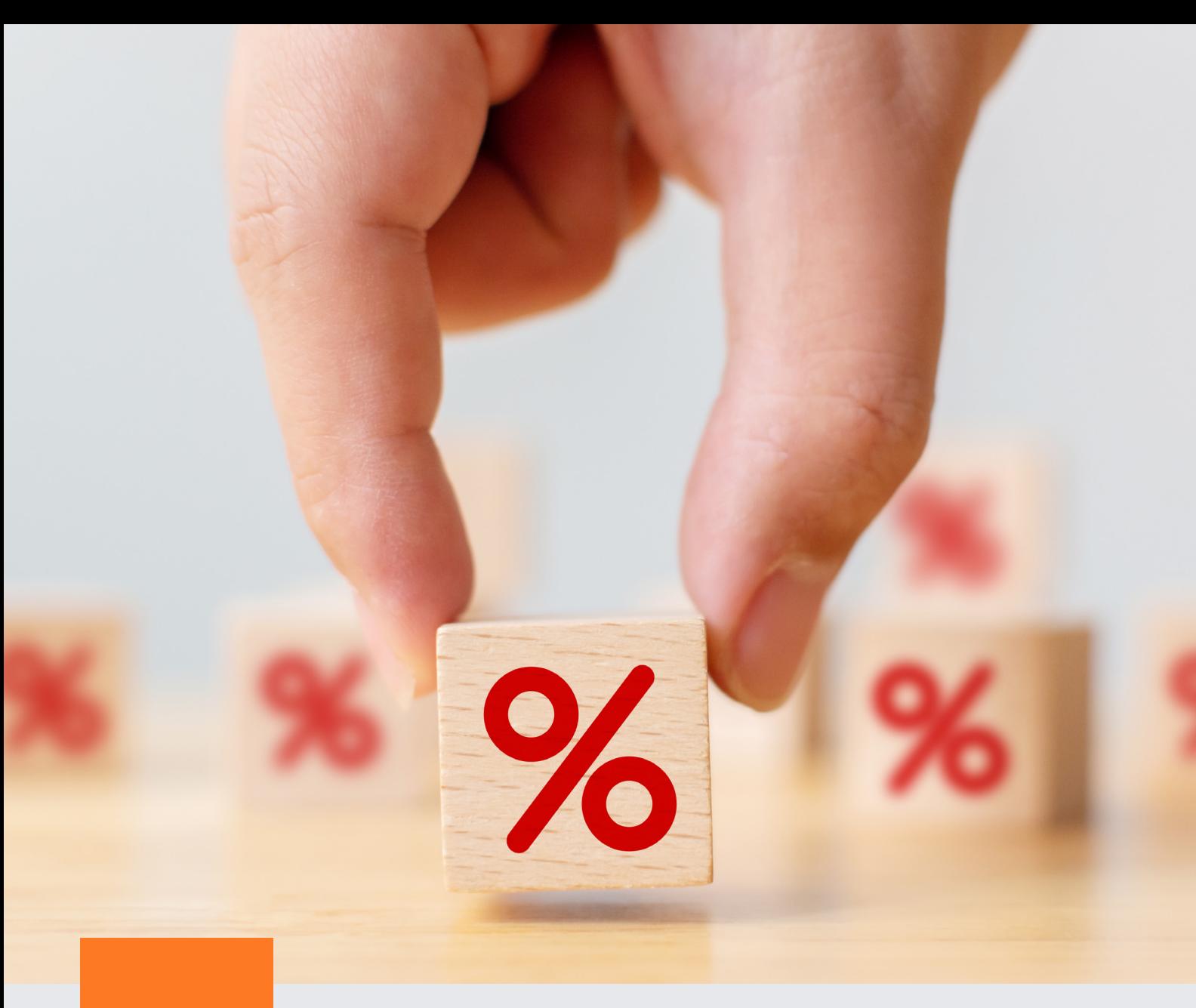

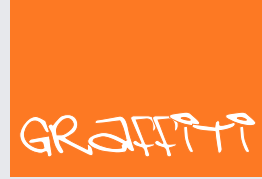

SYSTEM ERP

Graffiti.ERP S.A. 60-476 Poznań ul. Jasielska 16

tel. 61 84 34 266 tel. 61 84 34 270 faks 61 84 71 246 e-mail: biuro@graffiti-erp.pl

Zarząd: Mariusz Bławat, Dariusz Grześkowiak. NIP: 7811892208, REGON: 302640504, KRS: 0000494887, Sąd Rej. Poznań Wilda i Nowe Miasto Wydział VIII KRS. Kapitał zakładowy 3 400 000 PLN

system.graffiti-erp.pl